## **Running Ant in Eclipse**

The following illustrates how to use Ant View to carry out Ant task.

1. Open Ant View and select a build file.

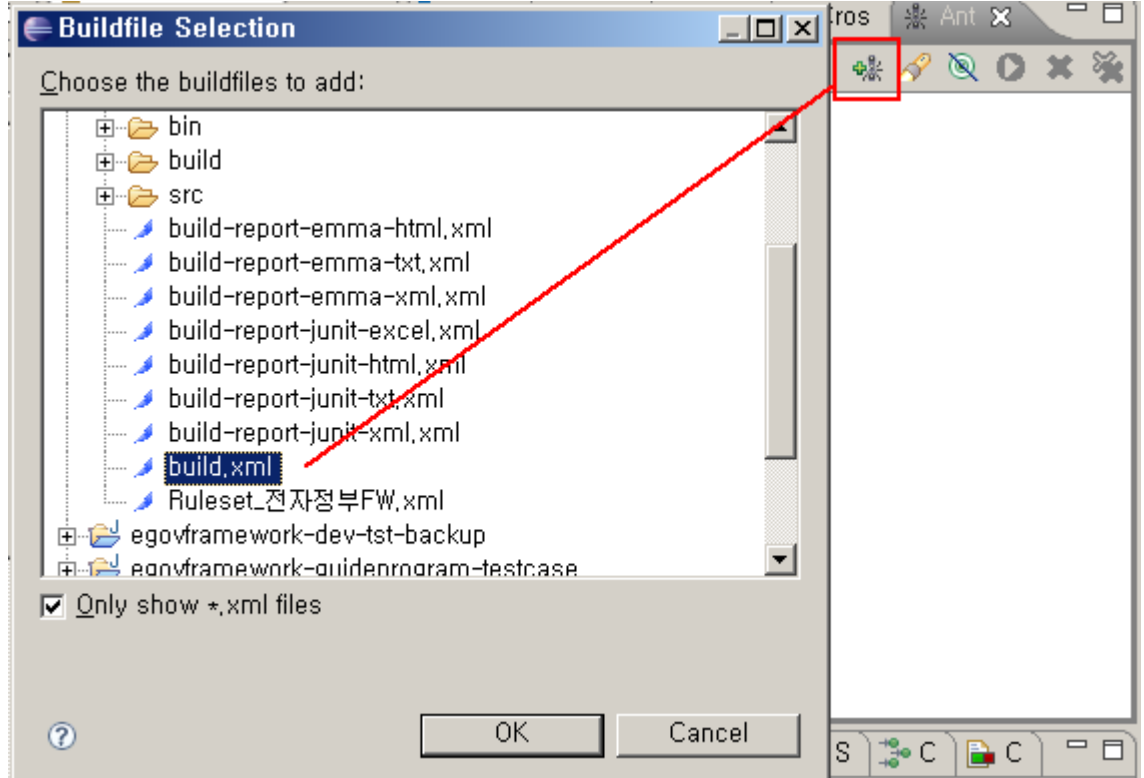

2. Double- click the task to do.

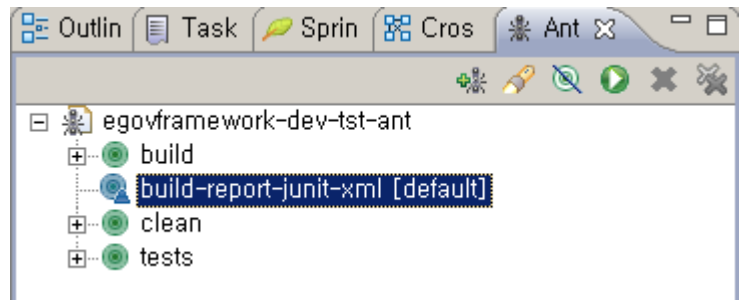

## 3. Check the results in Console View.

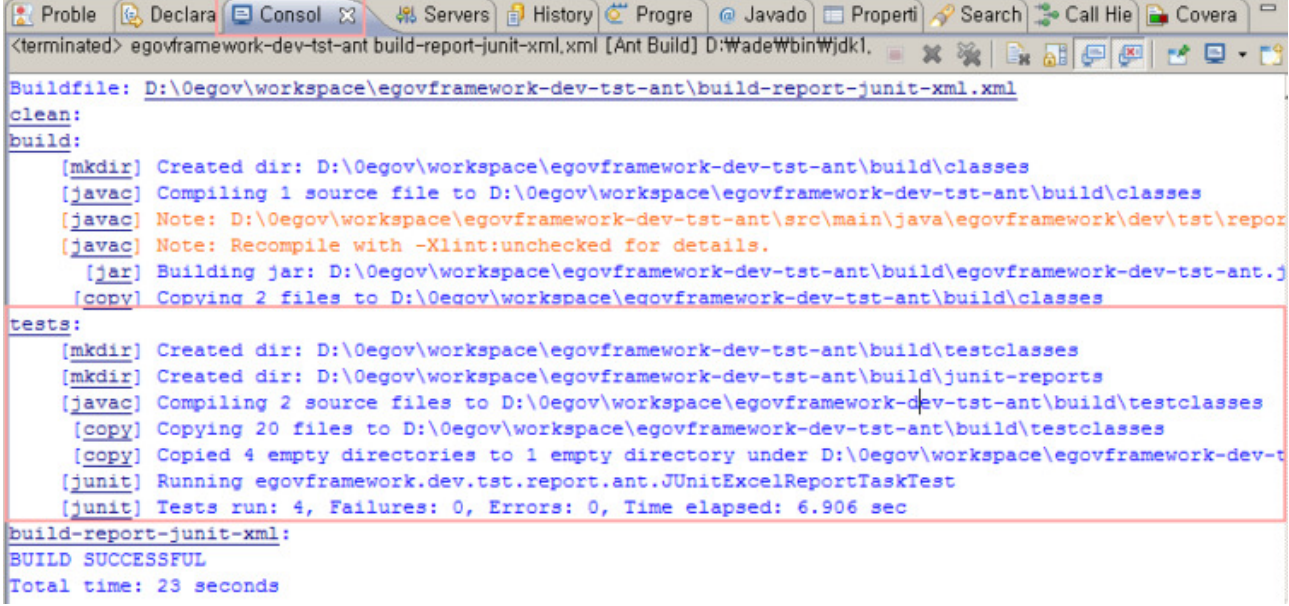